## **Information Management Resource Kit**

# **Module on Digitization and Digital Libraries**

### **UNIT 4. CREATION AND MANAGEMENT OF DIGITAL DOCUMENTS**

## **LESSON 4. FROM HARDCOPY TO ELECTRONIC DOCUMENTS**

#### **NOTE**

Please note that this PDF version does not have the interactive features offered through the IMARK courseware such as exercises with feedback, pop-ups, animations etc.

We recommend that you take the lesson using the interactive courseware environment, and use the PDF version for printing the lesson and to use as a reference after you have completed the course.

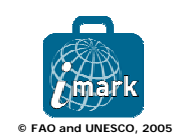

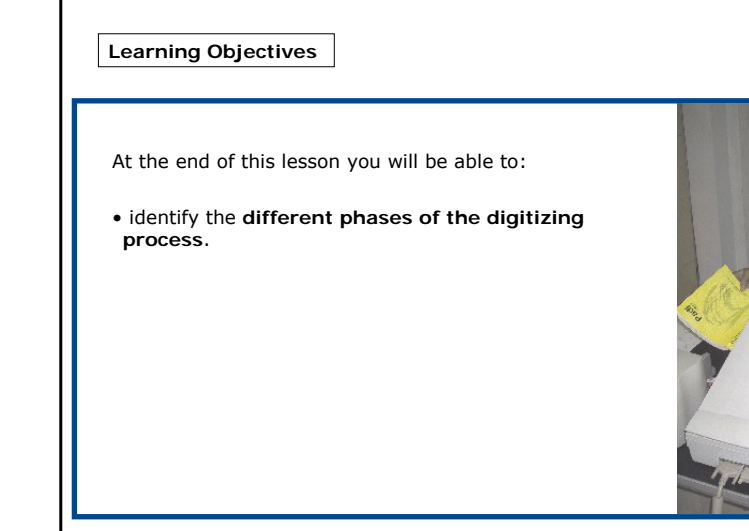

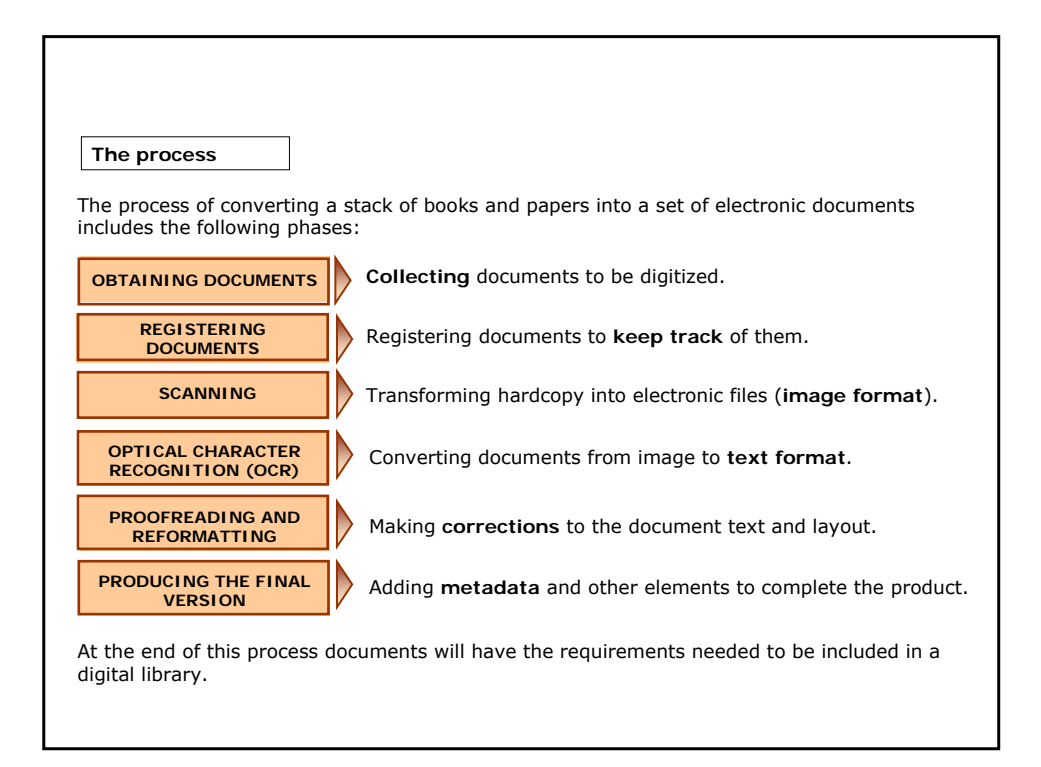

**The process**

Before starting, consider the following options:

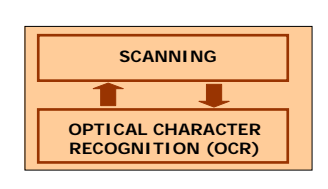

It is possible to **scan and OCR in a single operation**, but it may be better to do these tasks separately: scan using the software that came with your scanner, then OCR the resulting files in a dedicated OCR program.

This is because OCR is more **time-consuming** than scanning. Rather than tying up the computer attached to the scanner, it may be better to have someone else (or several people) do the OCR separately.

The dedicated software that comes with the scanner is designed for that scanner, so it produces the best-quality output. But it may not be able to do OCR, or it may lack all the features of a specialist OCR program.

A disadvantage of scanning and performing the OCR separately is that scanning alone produces image files, which can be very large. A solution is to store them on rewritable CDs, and delete the ones you have finished with.

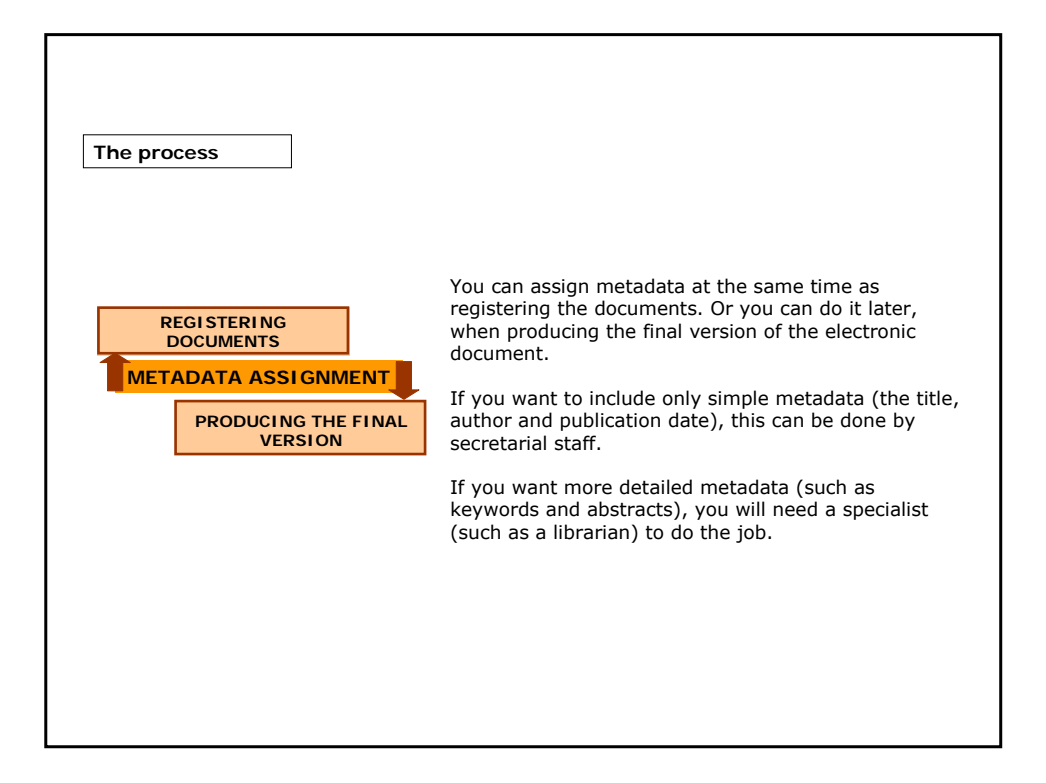

#### **Managing documents**

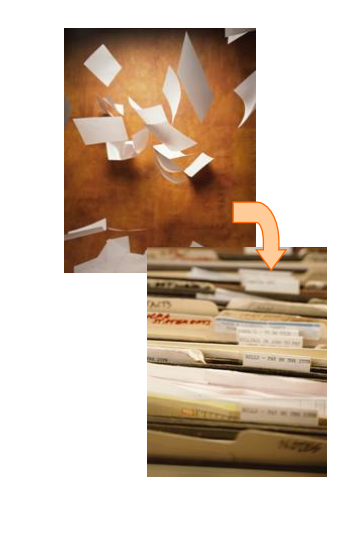

If you have to scan a large number of documents, you should first register them and use a **filing system** to keep track of them.

If not, you risk misplacing hardcopies (embarrassing if they must be returned to their owners), losing files, skipping steps in the process, or duplicating work – perhaps without realizing it. You also risk losing electronic versions of files because they have been misnamed or saved in the wrong subdirectory.

Moreover, a good filing system is vital so **everyone** in the digitizing team knows what they are supposed to do and can fill in for one another in case of absence.

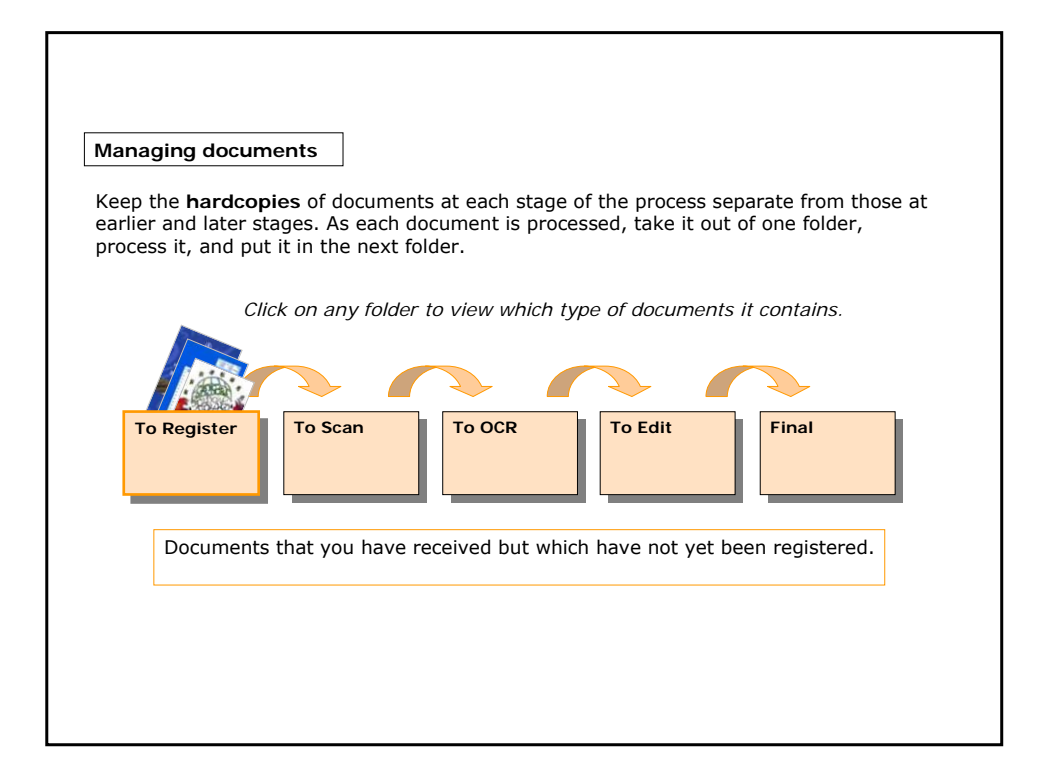

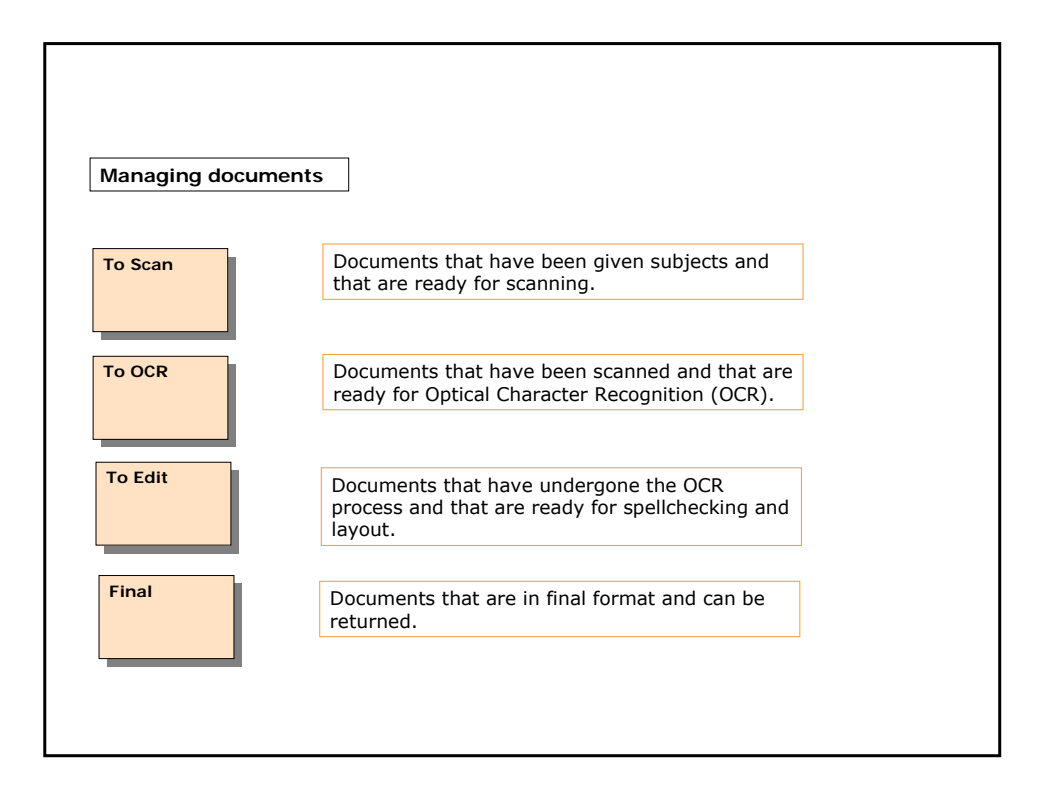

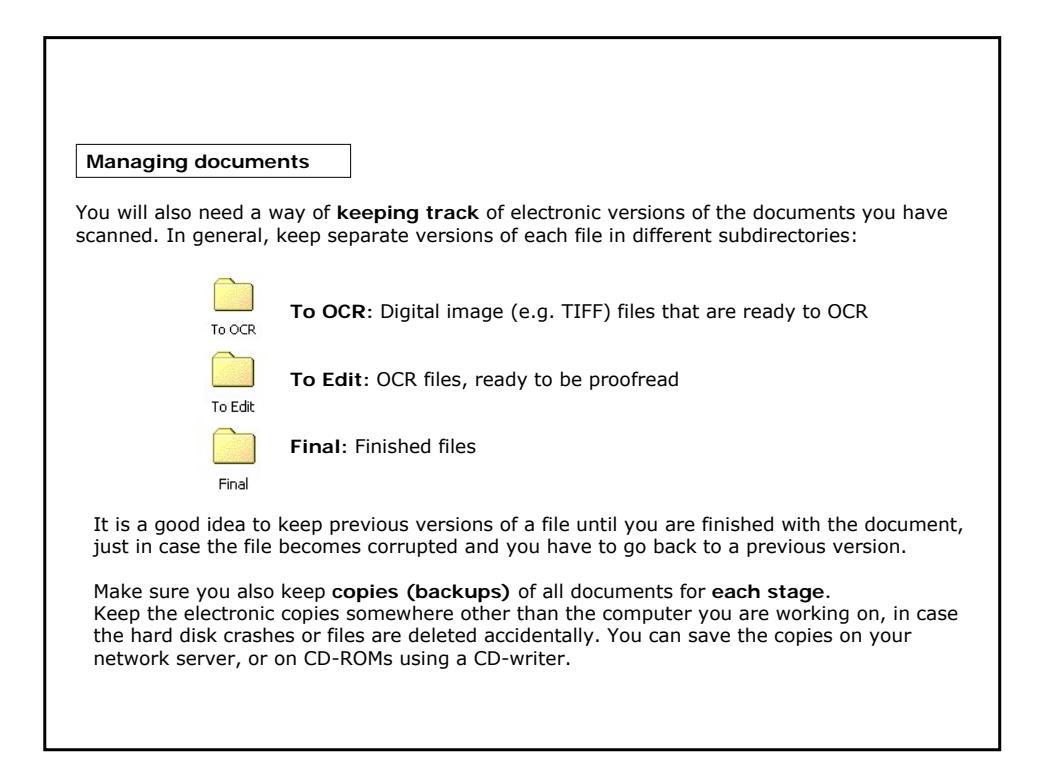

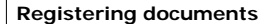

This is the first book I have to scan, but first of all, I have to register it...

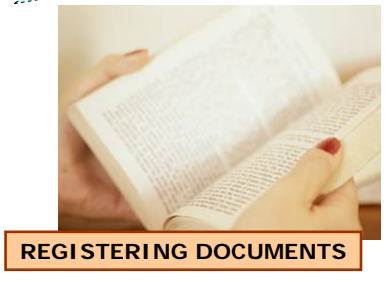

As soon as a document arrives you should **register it** so you can keep track of it.

You first have to assign a **filename** to each document. The filename is the basis of a good filing system.

Give each document a filename so you can identify it easily.

On the hardcopy of each document, **write the filename** somewhere unobtrusive (such as inside the front cover or on the back) so you can identify it easily. If you have to return a book to its owner, do not write on the book itself; use an adhesive label instead.

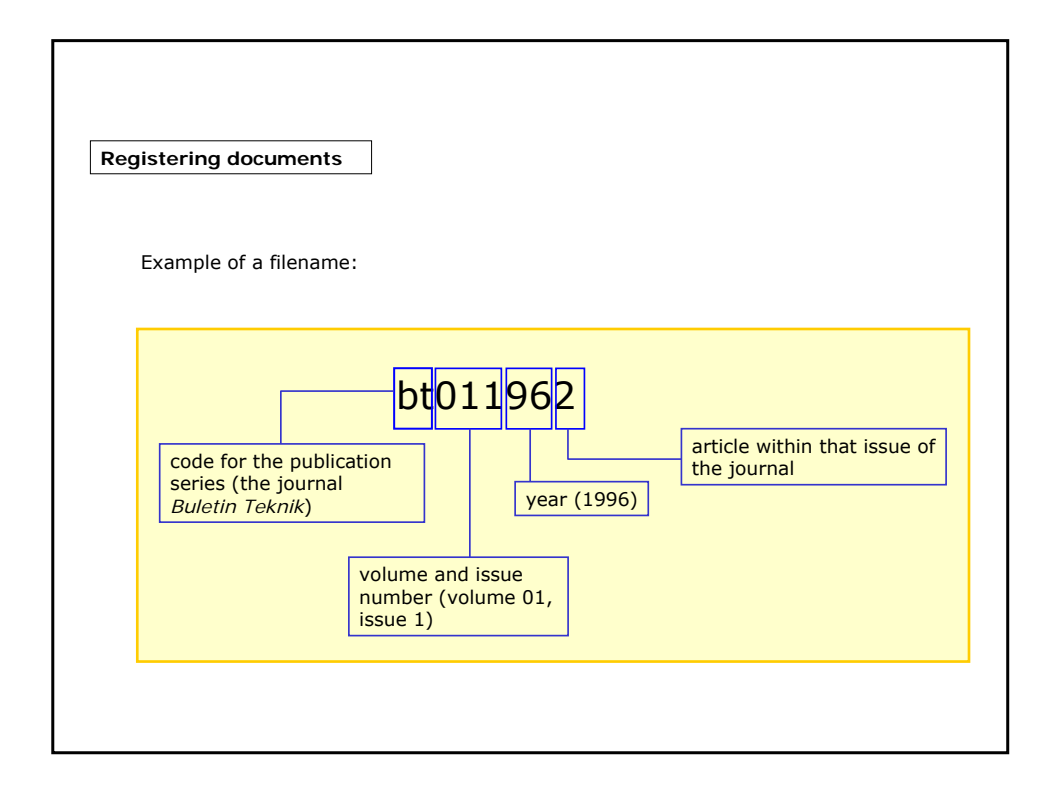

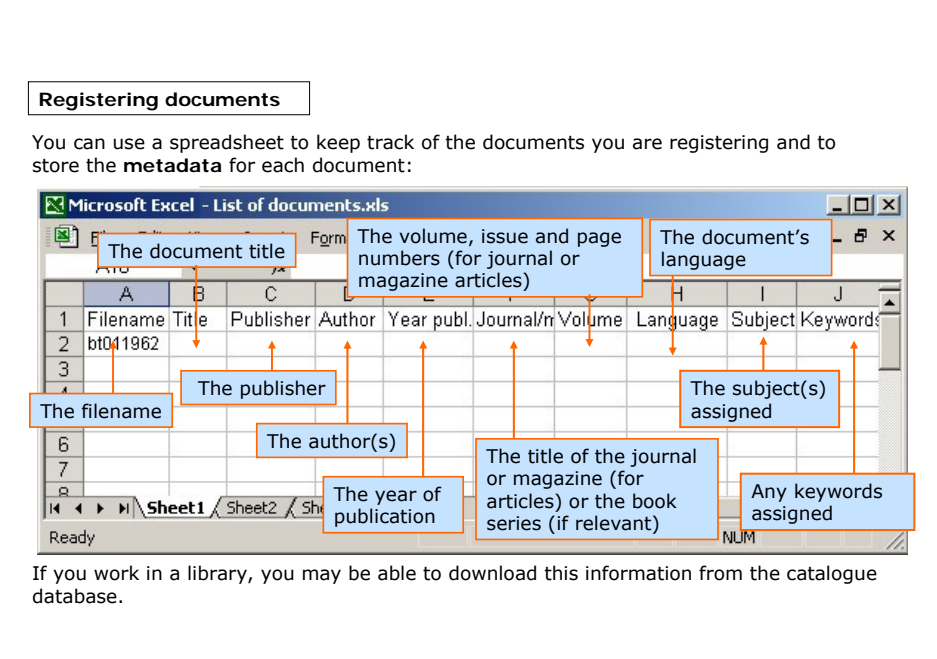

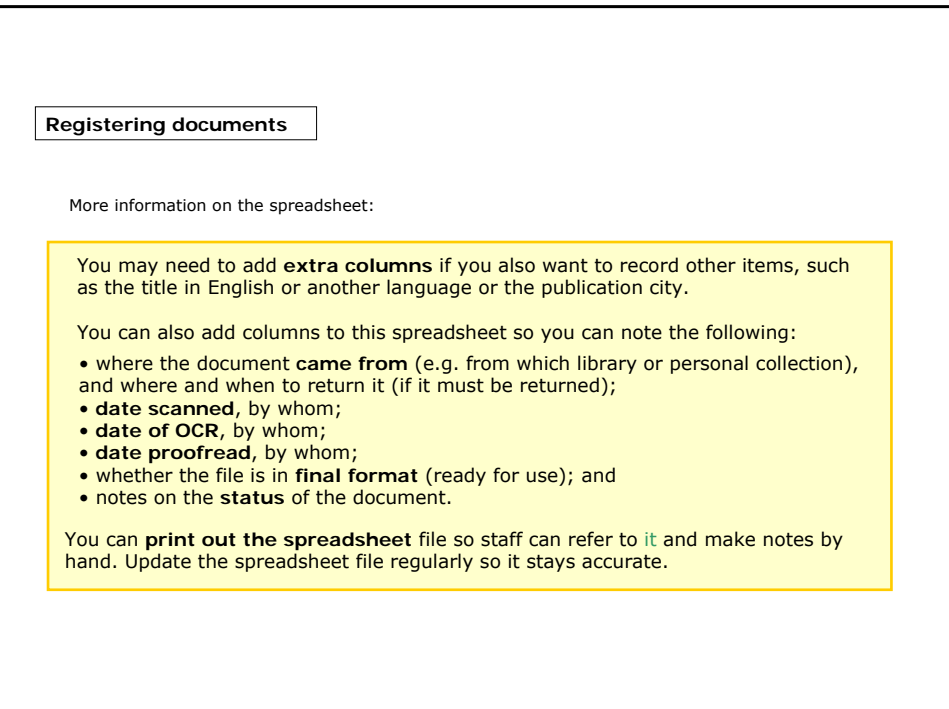

**Scanning documents**

Before scanning, clean any dust off the documents to be scanned, and make sure that all the pages are present and in the right order.

If the document is in poor condition (as with well-used library books), try to find a fresh copy.

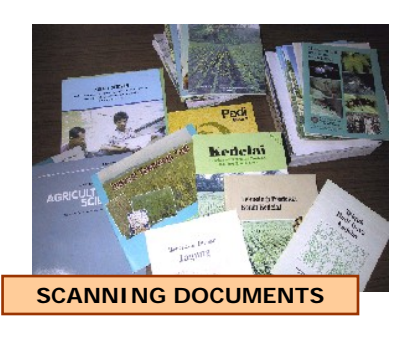

If you have a **sheet-fed scanner**, cut the book open (easy and neat if you use a printer's cutting machine) to get **individual sheets** you can feed through the scanner. If necessary, you can rebind the books later.

If you don't want to damage the books, you can photocopy each page and feed the **photocopy** through the scanner - though this uses a lot of paper and reduces the quality of the scan. If the book contains **photographs**, you should scan them separately by hand:<br>photos do not photocopy well.

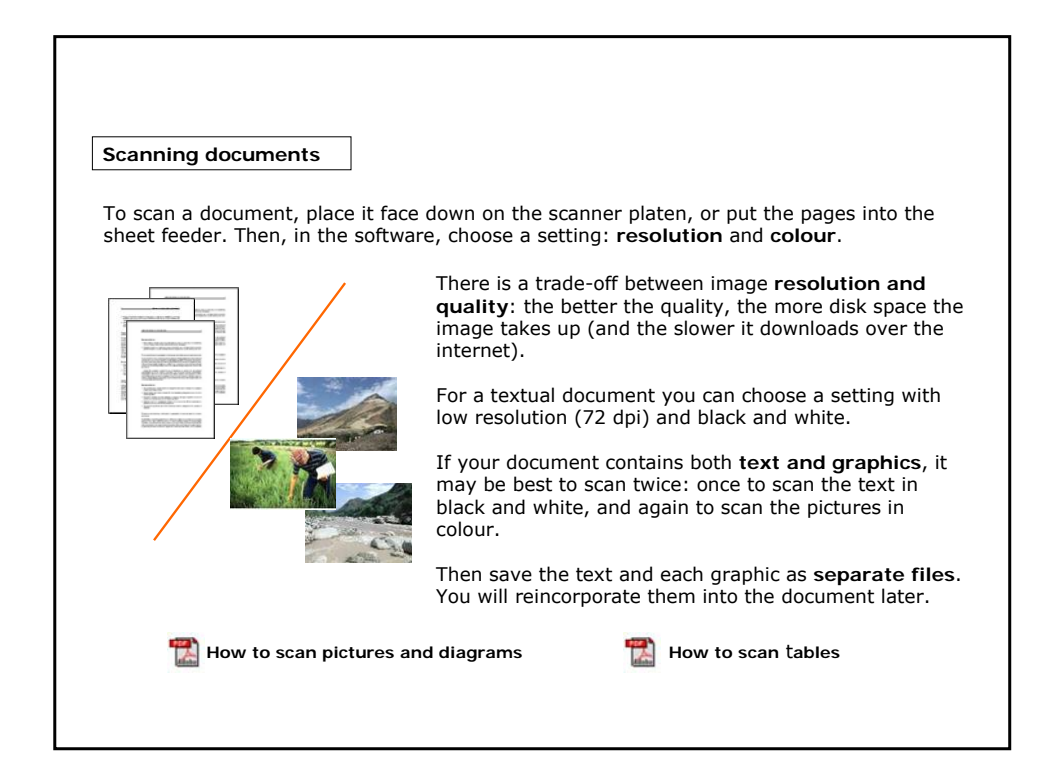

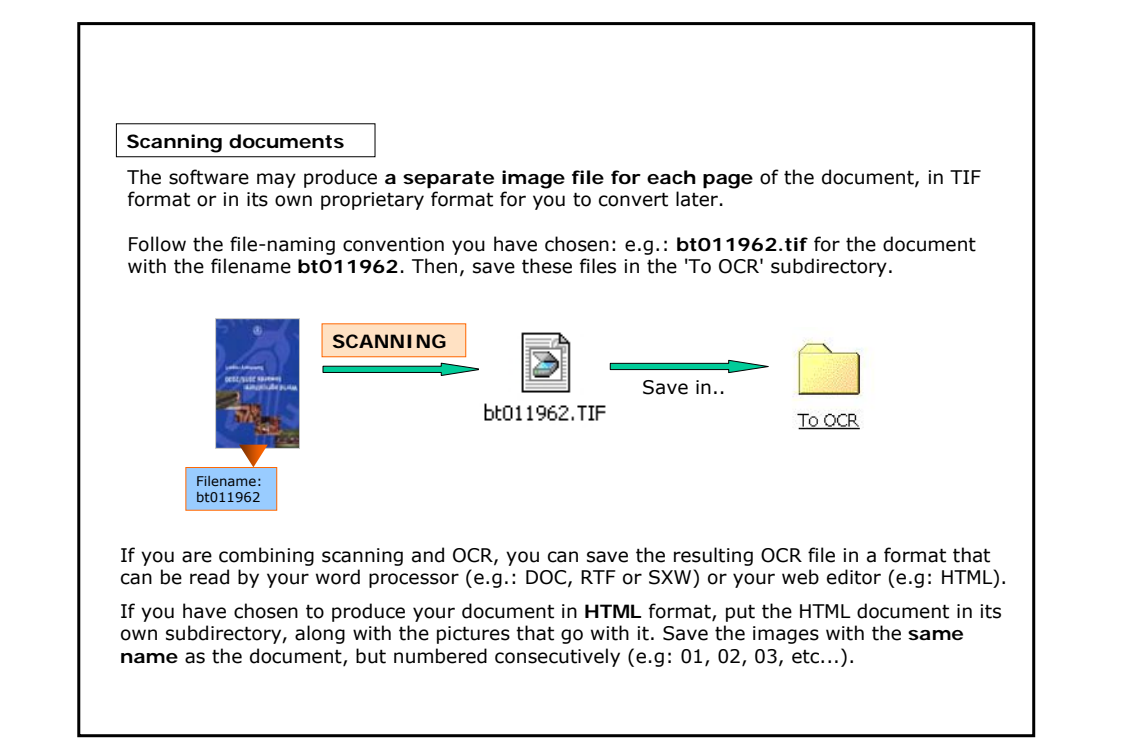

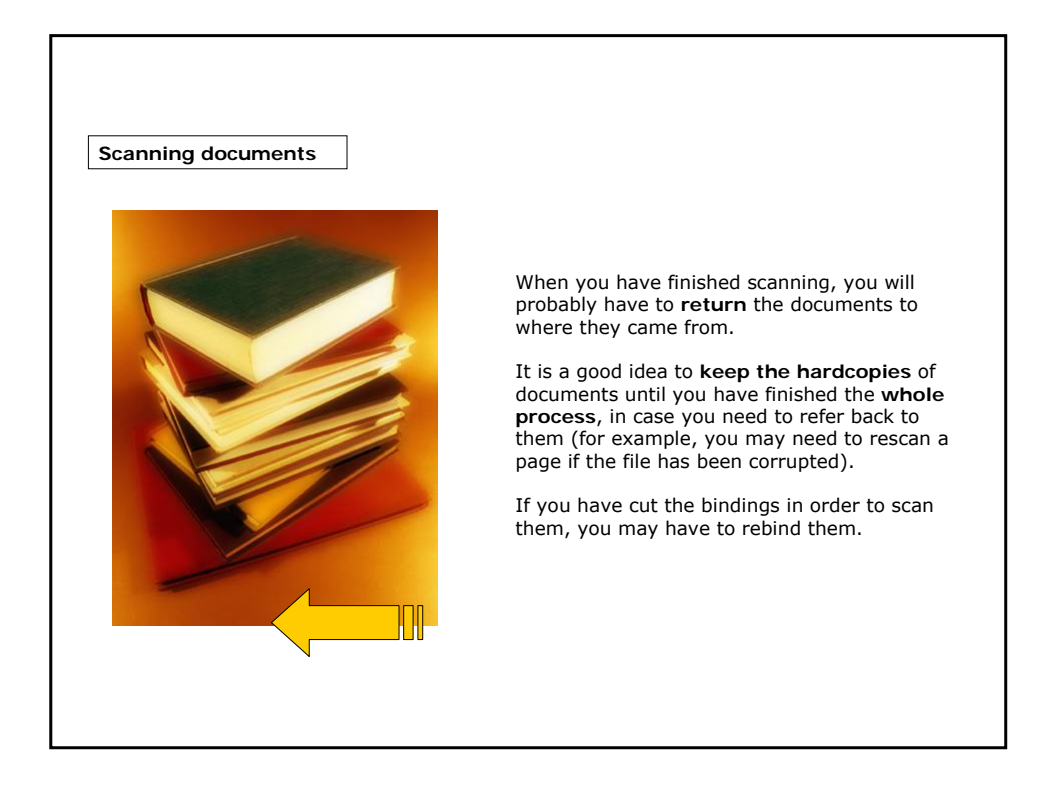

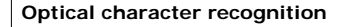

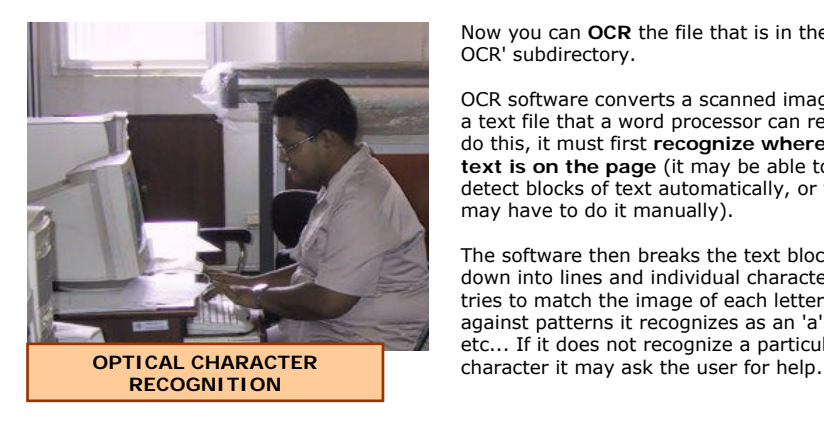

Now you can **OCR** the file that is in the 'To OCR' subdirectory.

OCR software converts a scanned image into a text file that a word processor can read. To do this, it must first **recognize where the text is on the page** (it may be able to detect blocks of text automatically, or you may have to do it manually).

The software then breaks the text blocks down into lines and individual characters. It tries to match the image of each letter against patterns it recognizes as an 'a', 'b', etc... If it does not recognize a particular

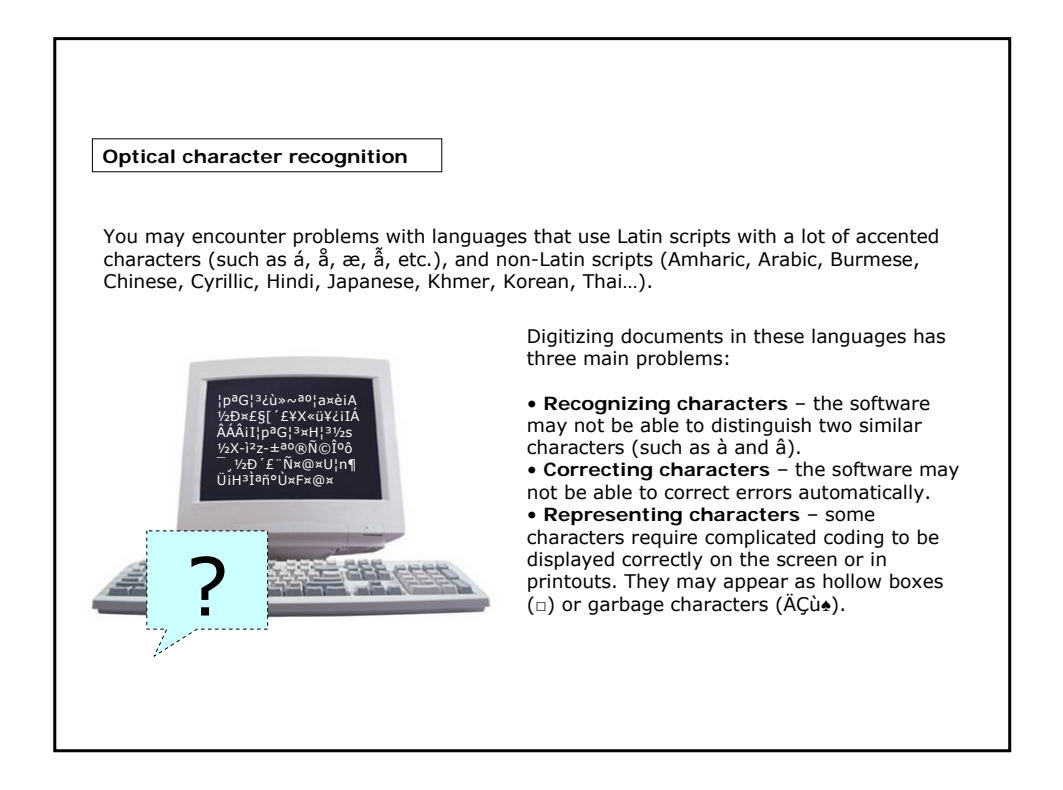

#### **Optical character recognition**

As a solution, you should use OCR software that is **specific for your language**.

Moreover…

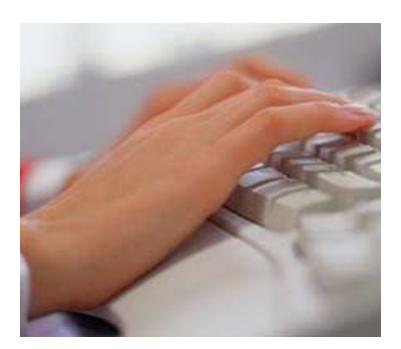

• Use a language-specific **dictionary** in your spellchecking or word processing program. See the Help screens in your word processor for how to add a custom dictionary.

• Make sure you use **Unicode** to represent characters. You may be able to find programs that **convert** from other encoding systems to Unicode.

If the OCR software fails to recognise a large number of characters, it may be better to retype all or parts of the document, or to scan the text as an **image** (but remember: in this case users won't be able to search the full text).

**How to set up a custom dictionary in Microsoft Word** 

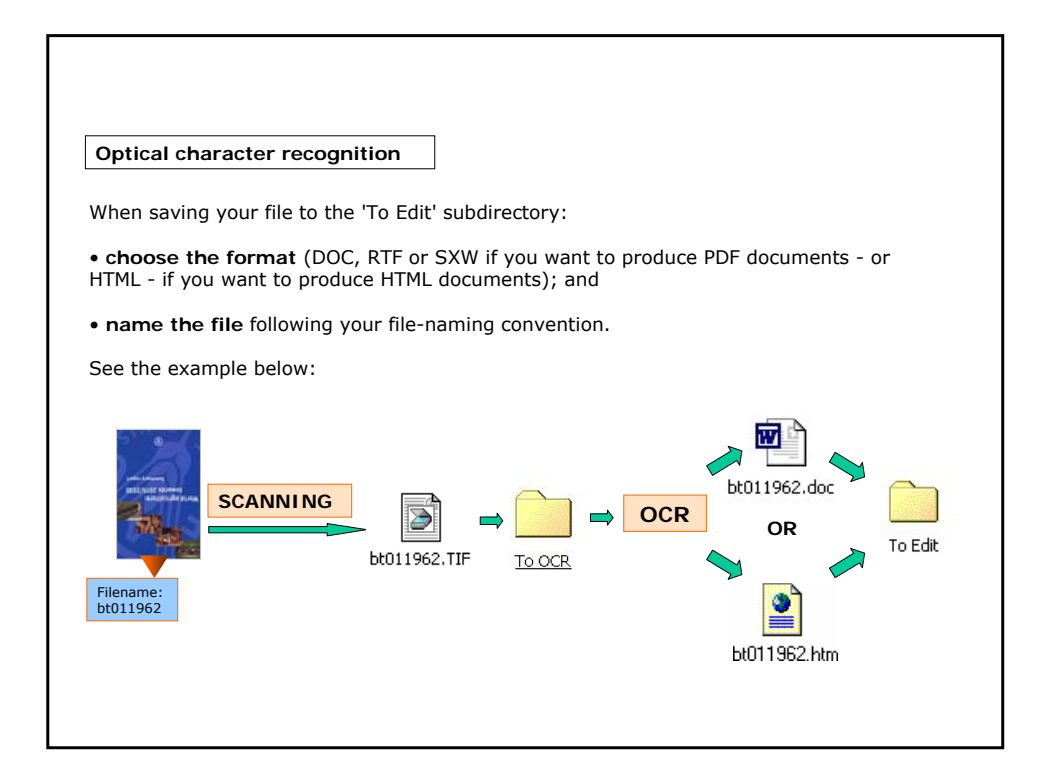

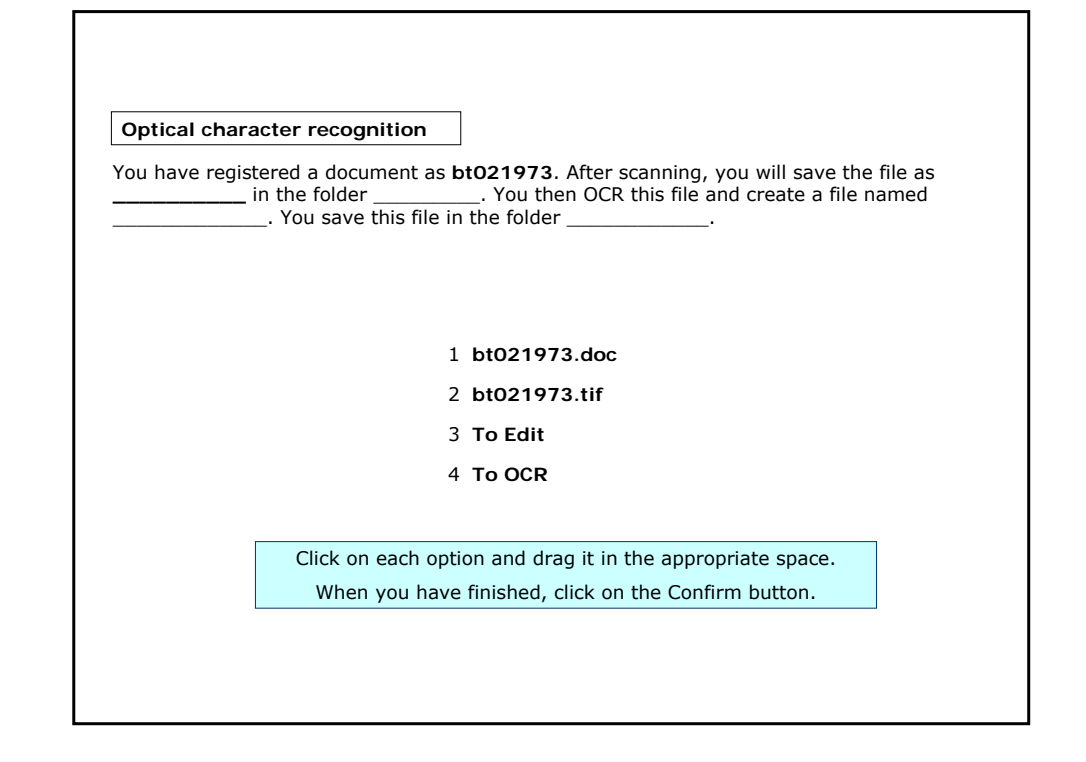

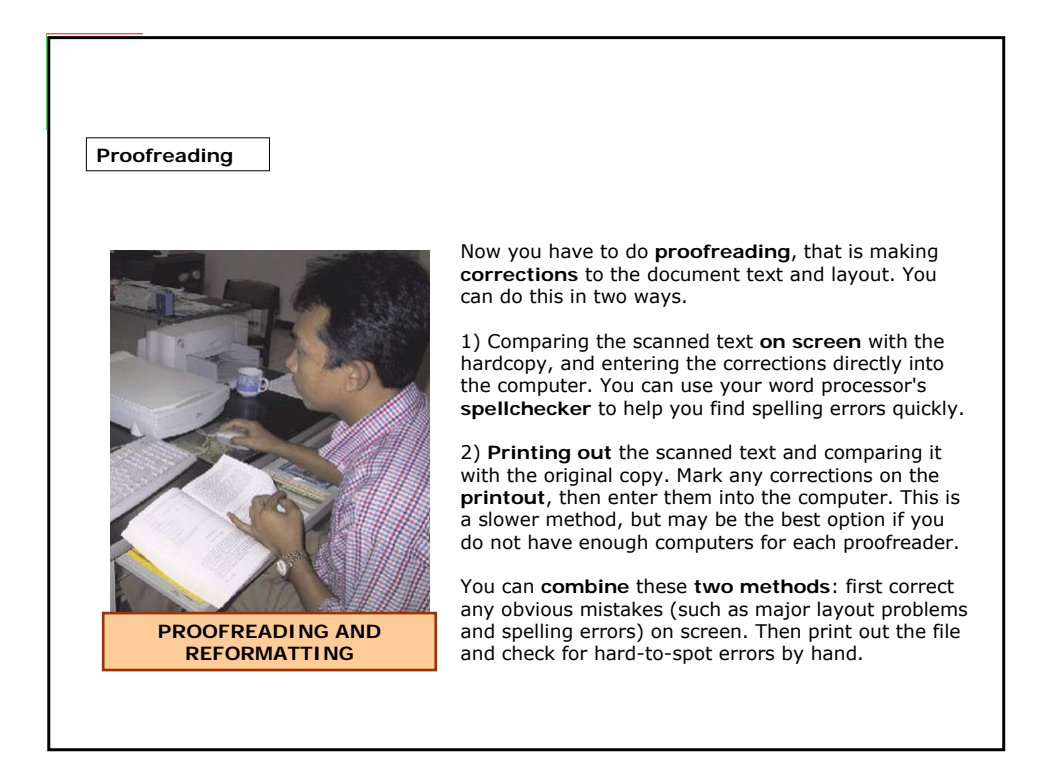

#### **Proofreading**

Make sure you proofread **tables and graphics** carefully. Make sure that they have all been scanned, and that the filenames are correct.

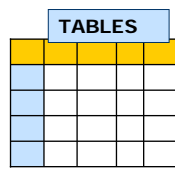

If you have OCRed or retyped the tables (rather than scanning them as graphics), you have to proofread them carefully. You should check:

• the **layout:** are the cell contents in the right columns and rows? Are headings, lines and footnotes correct? • the **contents**: are the numbers correct? Are the commas and decimal points in the right places?

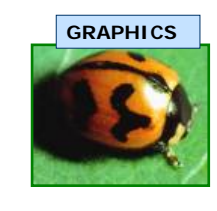

Check the **file size** and **format** of the graphics. If necessary, reduce the file size in an image manager. You may have to rotate the graphic to make sure it is oriented the right way in the document.

Check that the **colours** are accurate. The scanner may have been set by mistake to black-and-white, when you want a colour picture. Sometimes scanners can produce images that have a colour cast. In both instances, you may have to rescan the pictures. Check that the **captions** of figures have been included in the graphic (or are in the text file).

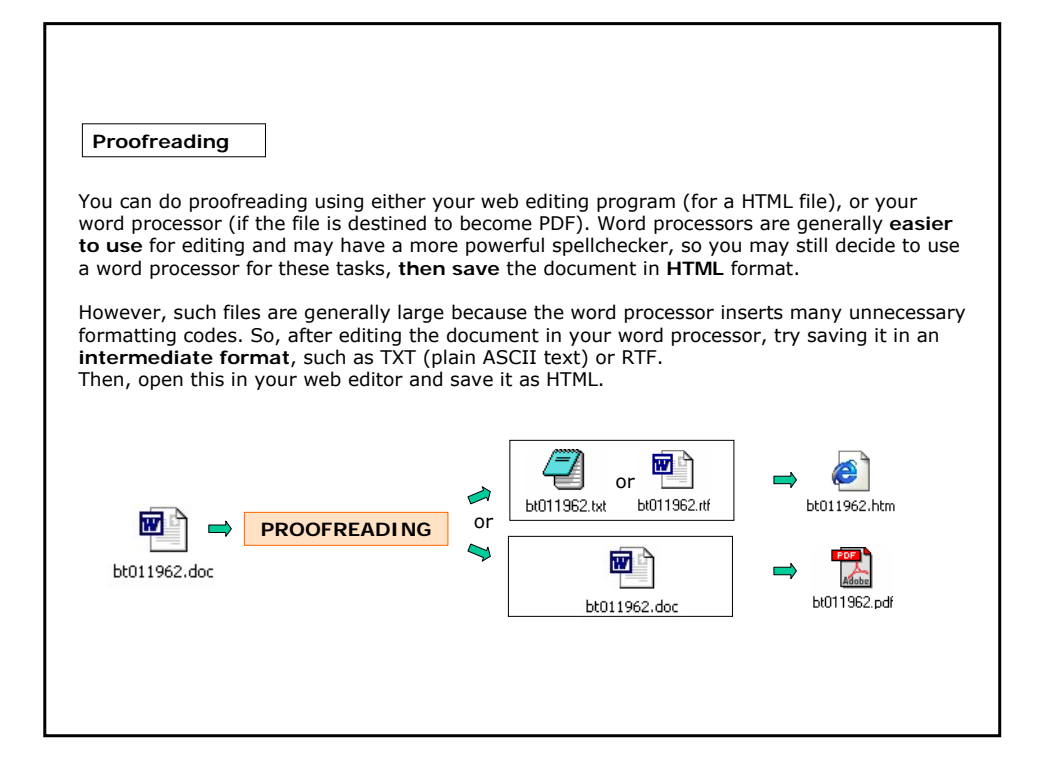

#### **Layout**

Your OCR software may produce a document that consists of straight text: no columns, no pictures, no headers and footers.

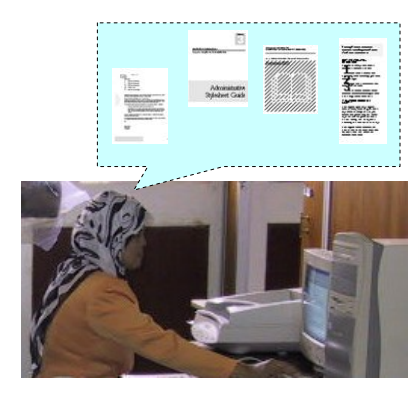

You may have to **reinsert** these by hand, or **correct** where they appear on the page. You may also want to change the typeface, heading styles, and so on, to make the document **more attractive and readable**.

Alternatively, you may be able to adjust the settings of your OCR program so it preserves the layout of the page. This can be helpful, but it is rarely totally satisfactory.

It may be best to correct **major layout problems** before doing the proofreading.

You can correct **more detailed** layout problems at the same time as proofreading. But it is probably better to do it afterwards in a separate operation to avoid proofreading errors.

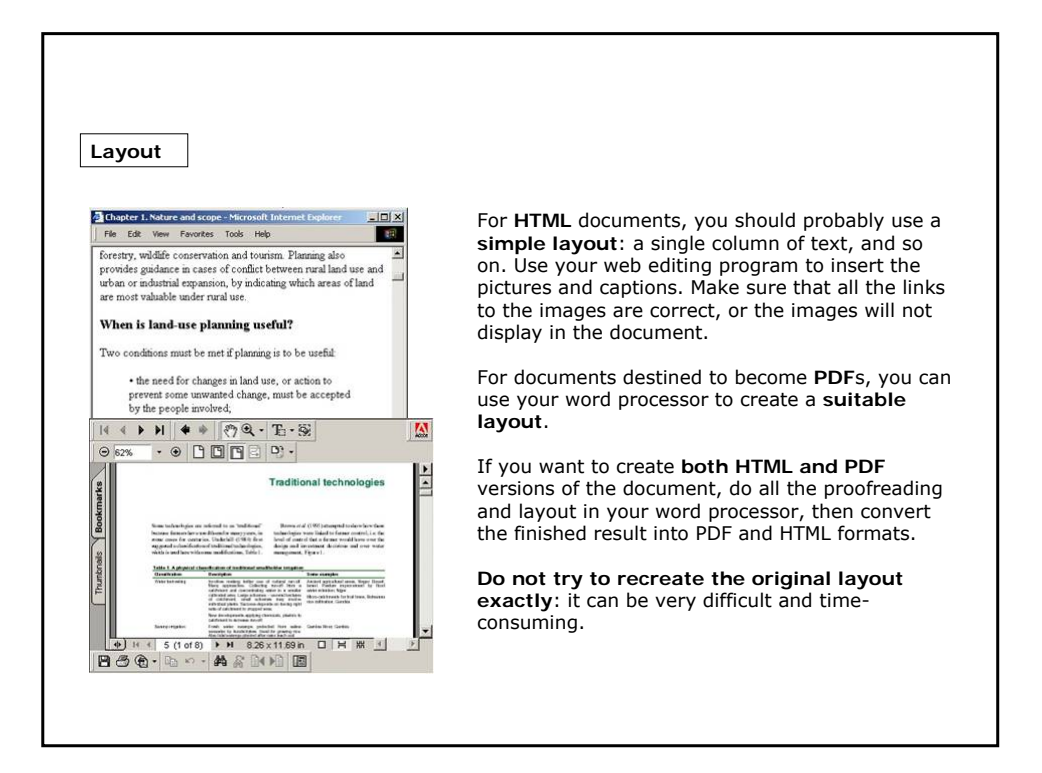

#### **Producing the final version**

For many documents, you may have to **add some information** to the text so that readers can **identify** it easily.

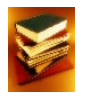

**For a book**, make sure the book title, author or editor, publisher and publication date are all included.

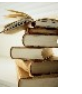

**For chapters in a book**, also include the title and author of that chapter and the original page numbers in the printed version of the book.

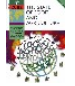

**For journal articles**, include journal title, date, volume and issue number, the article title and authors, and the page numbers in the original printed journal.

You can include this information on the first page or in a footnote. You can also put the book or journal title in a header or footer on each page. This information is especially important for scientific articles, where the reader needs to be able to cite the original source accurately.

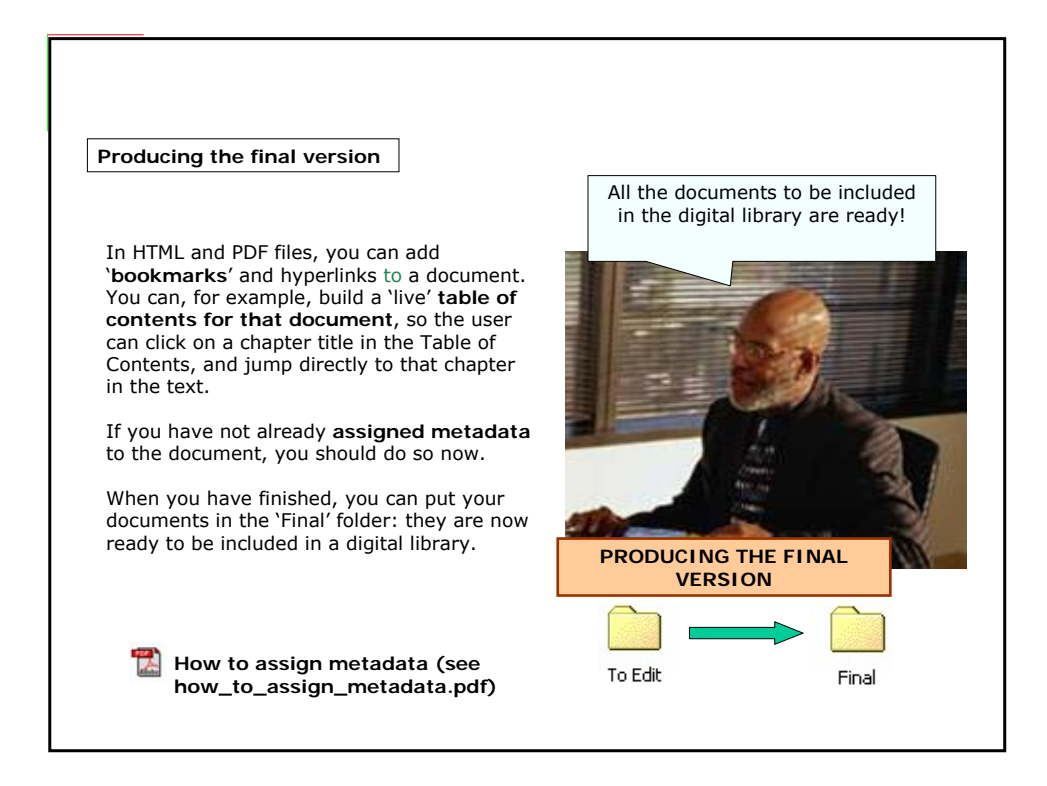

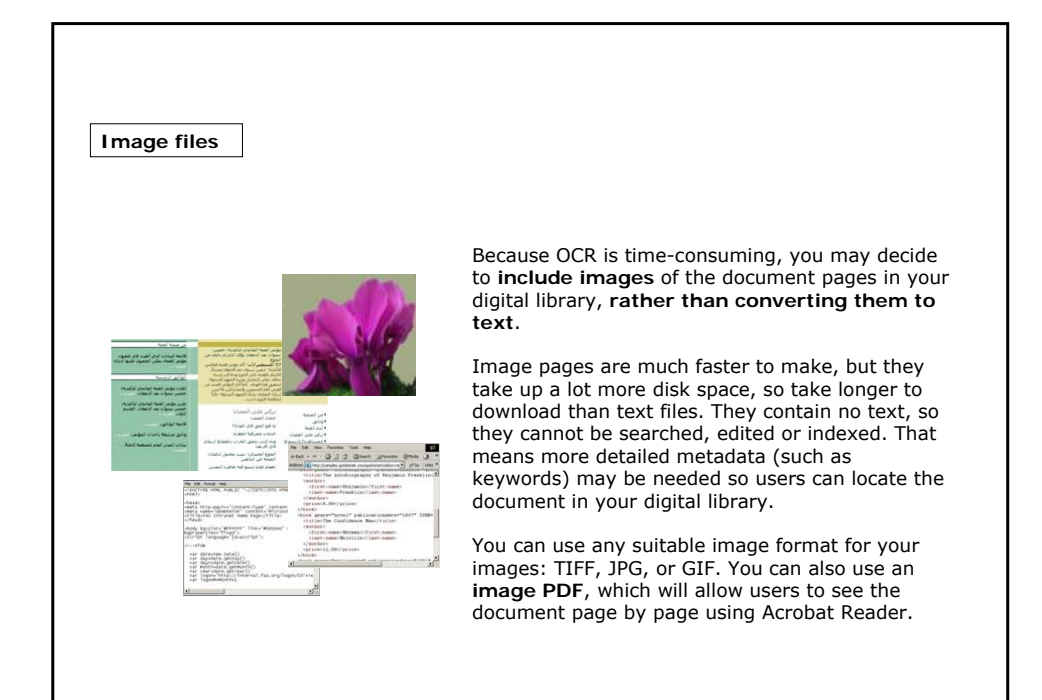

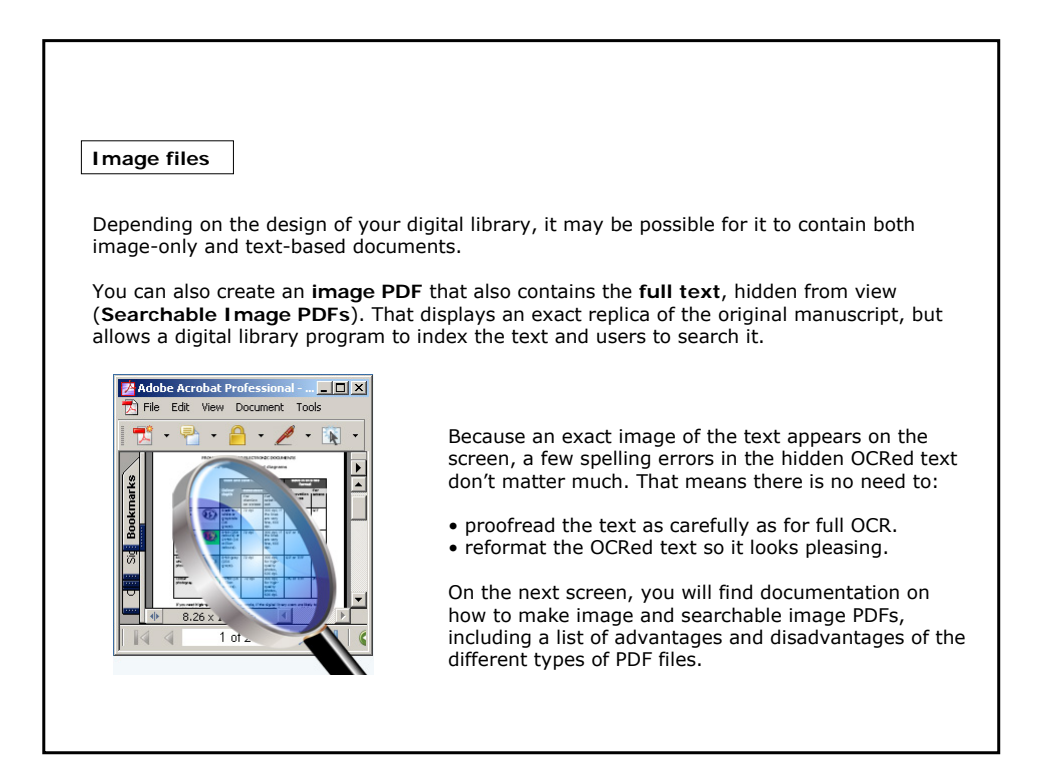

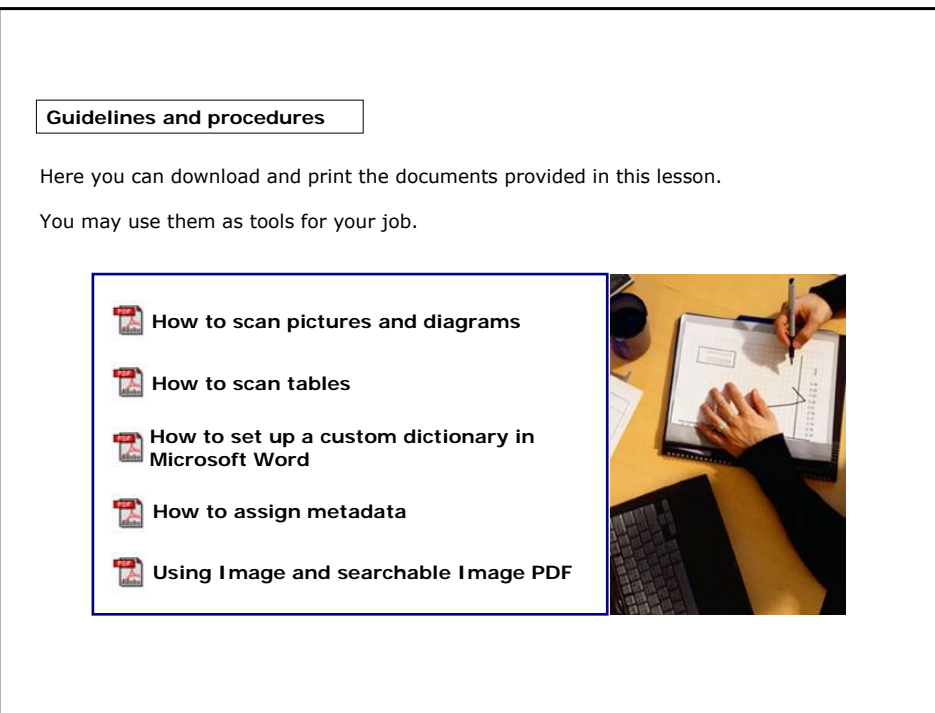

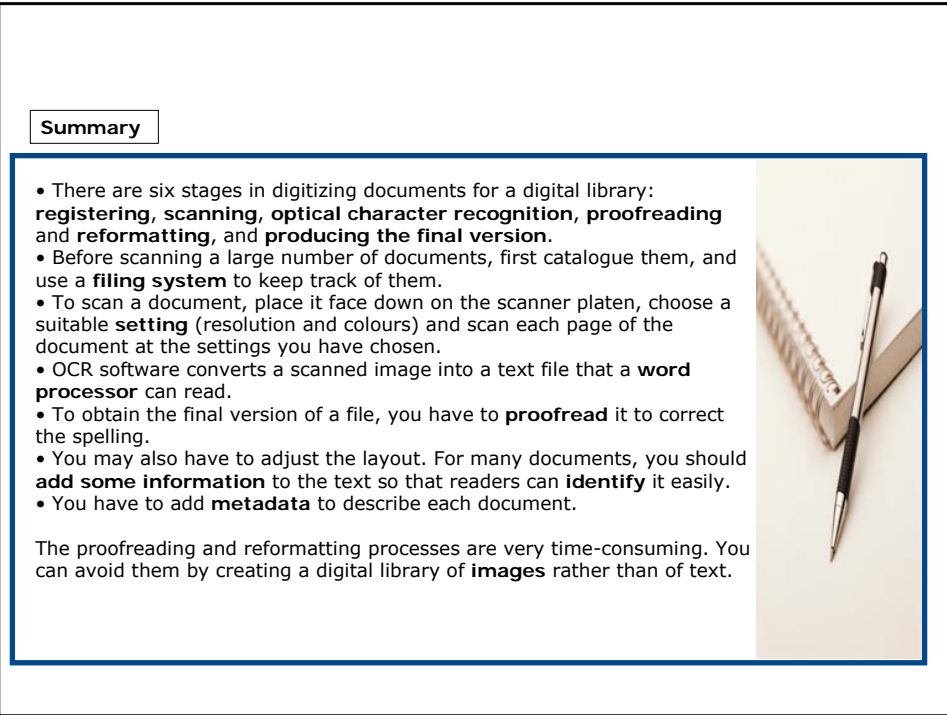

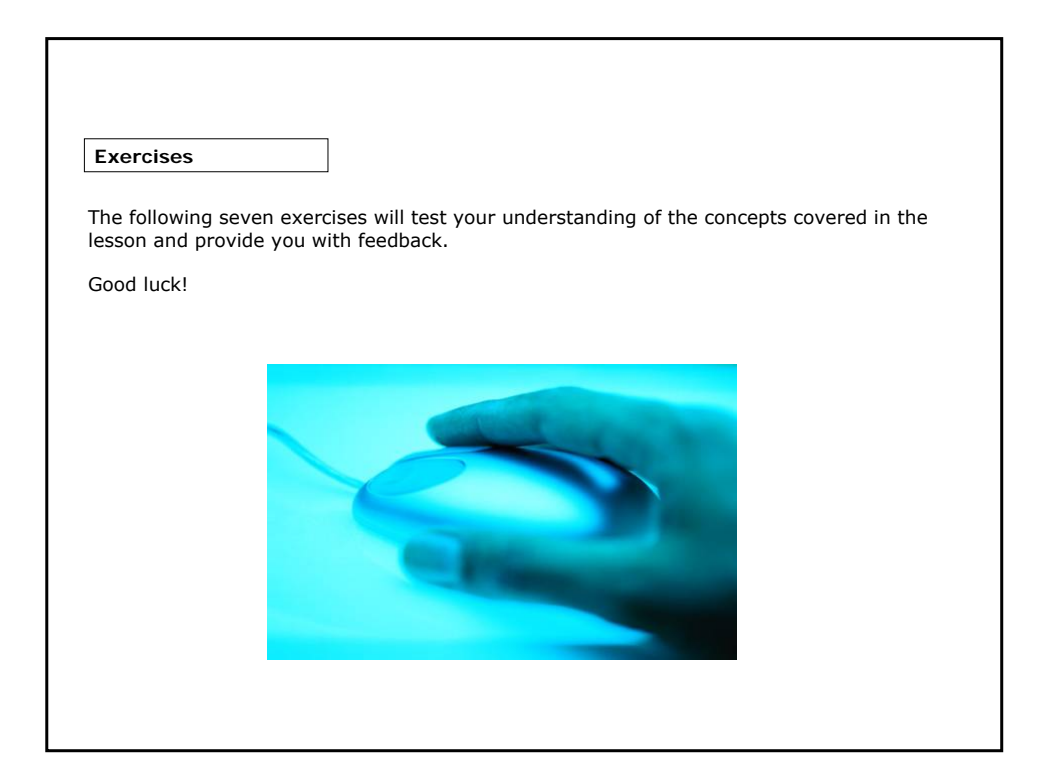

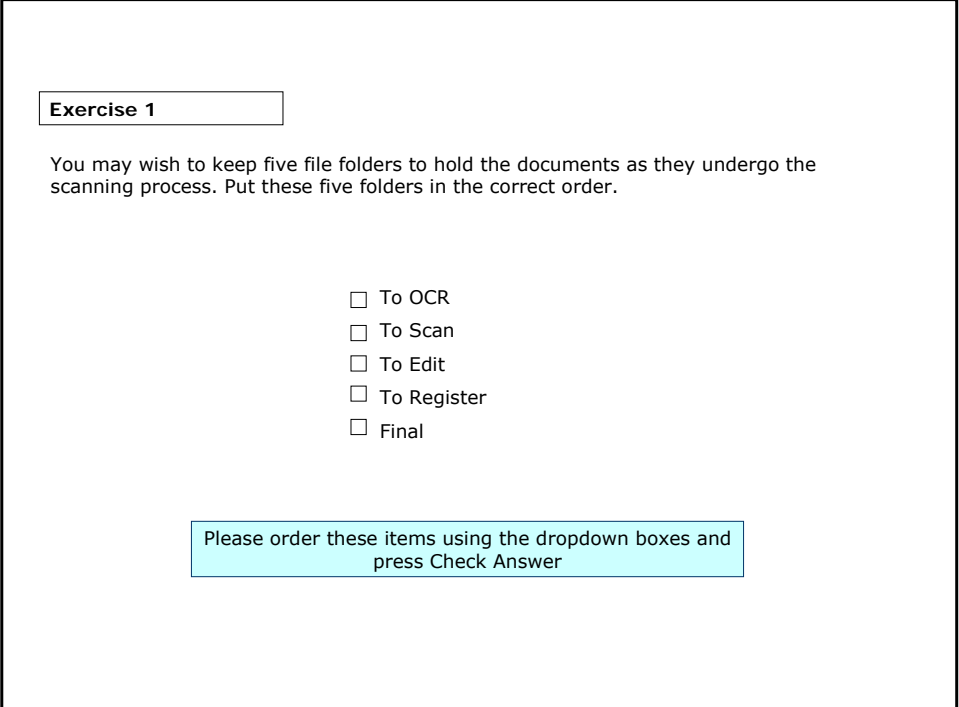

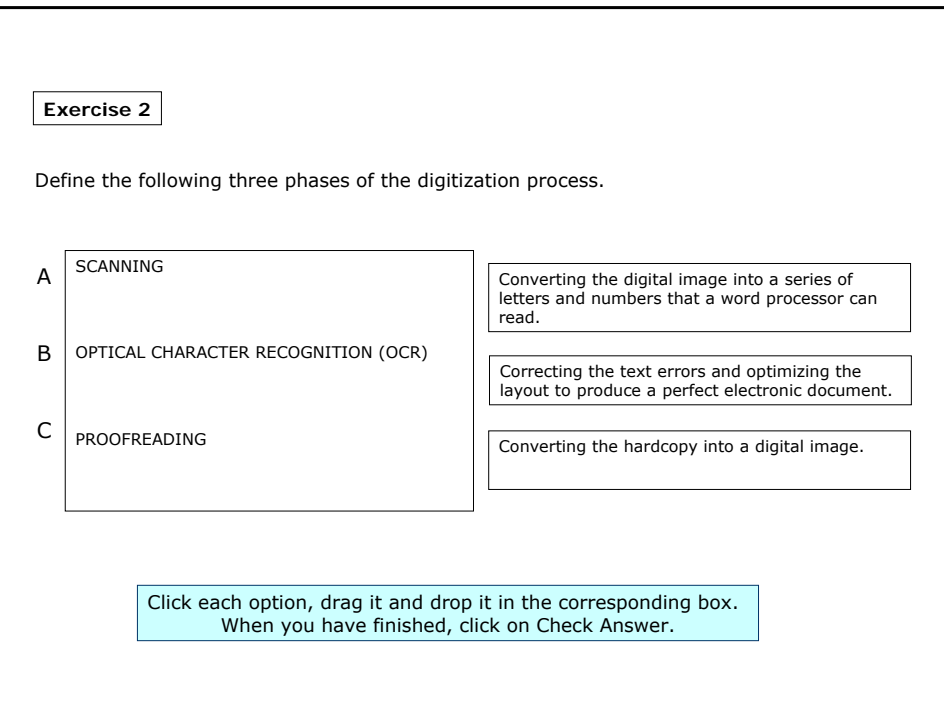

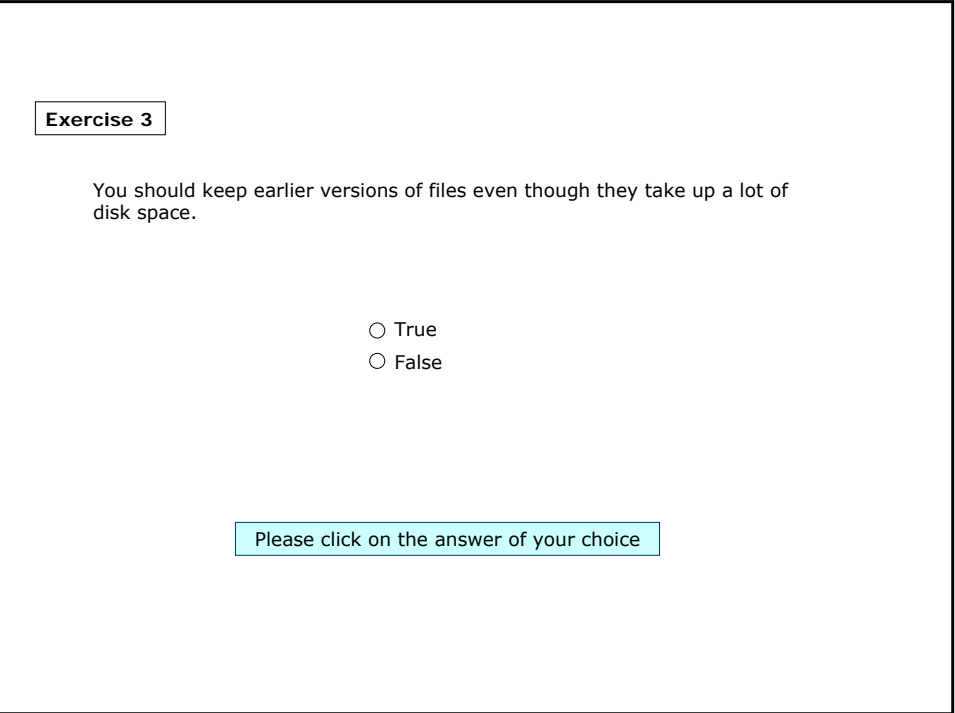

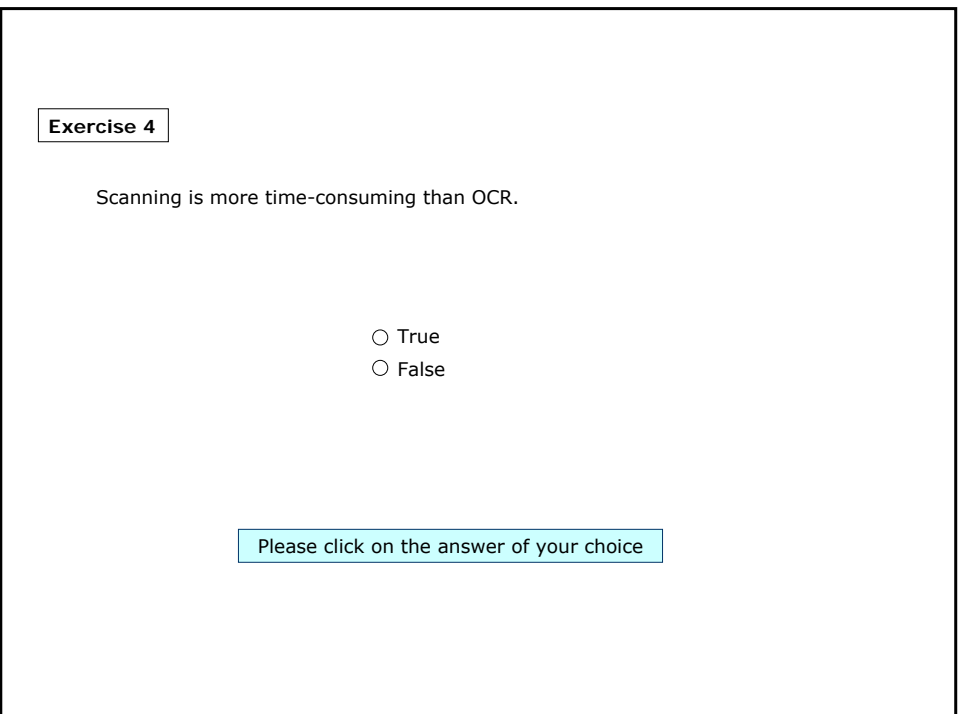

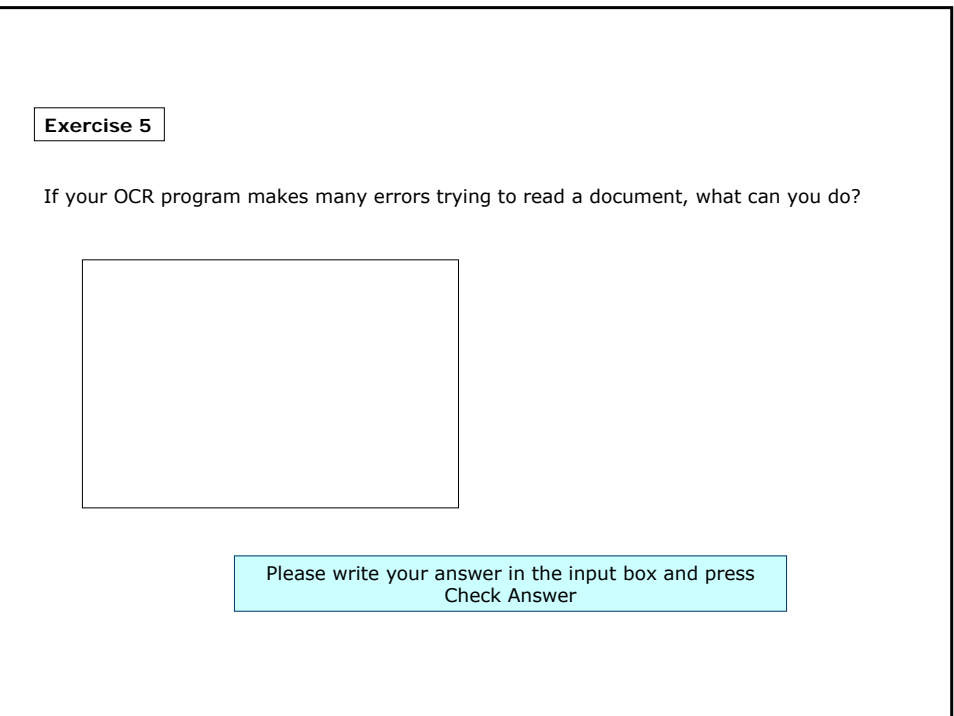

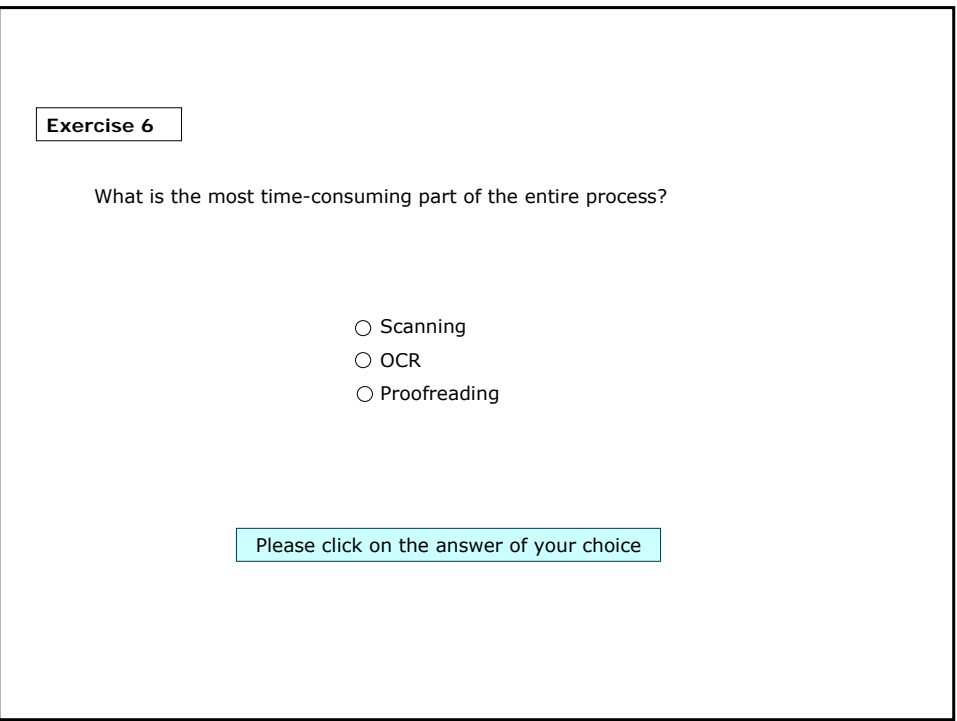

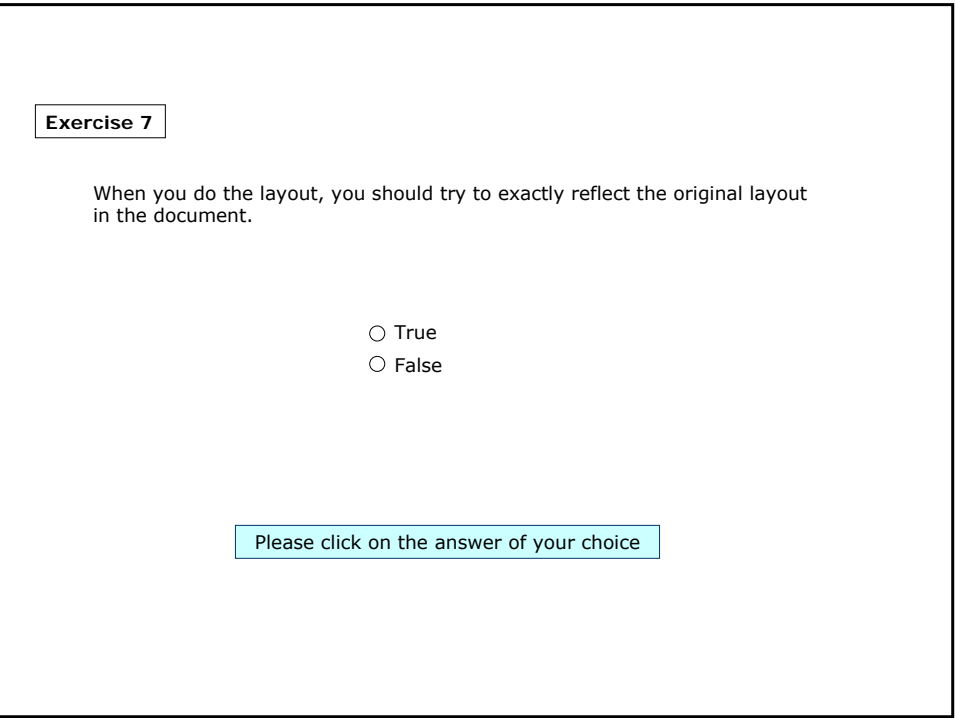

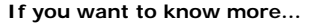

#### **Online Resources:**

ReadIris website: example of scanning and OCR software: (http://www.readiris.com)

OmniPage website: example of scanning and OCR software: (http://www.omnipage.com)

FineReader website: example of scanning and OCR software: (http://www.finereader.com)

Guide to Digital Scientific Artwork: (http://www.mlab.nl/GtoDSA/Start.htm )

#### **Additional Reading:**

Witten, I.H. & Bainbridge, D. 2002. How to build a digital library. The Morgan Kaufmann Series in Multimedia Information and Systems, Edward Fox, Series Editor. ISBN: 1-55860-790-0

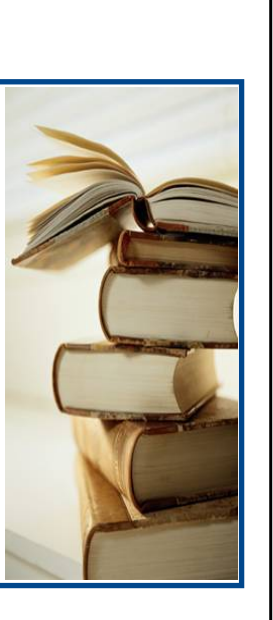